# **Crop Decision Aid Data Collection**

# **Form and Instructions**

Use the form on the last page of this document to collect the data needed to enter in the Decision Aid. Use one data form for each farm unit. You should create a farm unit in the Your Farm Units area of the web site for each unique FSA#-crop-practice combination in your operation.

### **1. Account Information**

This is information you enter when creating a new account.

**Full Name.** This is simply your name, not any kind of official user name or account name. This is simply printed on the output for the convenience of managers or insurance agents running the decision aid for multiple clients.

**Email.** This is the email address that will serve as your user name. It will be used to identify you across AFPC decision aids and will be used to notify you of important changes to the Decision Aid (based on the results of USDA rulemaking for the 2014 Farm Bill). Enter a valid email address.

**Password.** Enter a password consisting of 8 or more characters. Remember your password so you can access your personal data throughout the signup period and when you want to use the annual insurance or generic base allocation tools in future years.

## **2. Unit Information**

This information is entered when you create a new farm unit by pressing "New Farm Unit" or by editing an existing farm unit on the Home Page (Your Farm Units).

**Farm Name.** This is any name by which you refer to a specific unit (e.g., "Smith Farm", "Main Unit", or "Johnson Lease"). Enter anything you wish here that will help you identify and recognize the unit later.

**Description.** This optional field can contain any additional information you wish to enter. **FSA Number.** This must consist only of numeric digits (0, 1, 2, ...). This can generally be found on the APH report provided by your insurance company or obtained from your county/regional FSA office.

**Administrative State.** This is the state in which you produce the relevant crop. Choose a state from the drop down list. (Note, if you produce a crop on an FSA unit that spans over two states, you should enter the state that is the FSA "administrative" state for the crop.)

**Administrative County.** This is the county in which you produce the relevant crop. Choose a county from the drop down list. This will be used to access the correct historical county yields when performing analysis for this unit. (Note, if you produce a crop on an FSA unit that spans over two counties, you should enter the county that is the FSA "administrative" county for the crop.)

**Crop.** Choose the crop that you have base acres for, have planted, or plan to plant in the future. Choose an available crop from the drop down list. (Note, if you produce multiple crops on a single FSA number, they must be entered as a separate farm unit).

**Practice.** This is the practice you use to produce the crop (e.g., irrigated, non-irrigated, etc.). Available choices will vary by crop and county. Choose an available practice from the drop down list. **Counter Cyclical Yield.** This is your official FSA counter cyclical yield as of September 30, 2013. This can be obtained from your FSA county/regional office.

**2013 Base Acres.** This is your official base acreage for federal farm programs as of September 30, 2013. This can be obtained from your FSA county/regional office.

**Basis.** Basis is used to calculate expected market receipts for selling your crop. Here, the basis is defined as the typical difference between the price you receive for your crop (taking into account your normal marketing plan) minus the harvest-time futures price for the relevant futures contract used to calculate your crop insurance indemnities. This information is not relevant for any FSA decisions but does come into play in the insurance analysis.

Crop Insurance Rate Yield. This is the average of the actual yields for the crop on the insurance unit. It does not have any plug yields in the 10 year history. If you cannot find this yield on your insurance form contact your insurance provider.

**Crop Insurance APH Yield.** This is the Actual Production History yield used by crop insurance. This number would be described on the APH report from your insurance agent as the "average APH yield" or "approved yield".

**2014 Insurance Policy.** Choose the type of Insurance product you purchased for this crop in 2014. (e.g., Revenue Coverage or Yield Coverage).

**2014 Insurance Coverage.** Choose the level of coverage you purchased for this crop in 2014. (e.g., 60%, 65%, 70%, etc.).

**2014 Insurance Unit Structure**. Choose the unit structure you selected for this crop in 2014. (e.g., optional or enterprise).

**Future Acres.** These fields contain acres to be planted for 2014 through 2018. These values need not correspond to historical planted acres or base acres. If you do not intend to plant a crop in a future year, enter a zero for that year (do not leave it blank).

#### **3. Unit Yield Information**

These data are entered by selecting "Edit" for the relevant unit on the Home (or Your Farm Unit) page, and then using the box at the bottom of the Edit Farm Unit page. For each year entered, you must enter a yield/planted acre and either planted acres or both planted acres and prevented planted acres.

**Year.** Enter the historical year for which you have yield data. Enter as many years as you have complete data for.

**Actual Yield / Planted Acre.** Actual yields per planted acre (for conventional and sustainable practices). Enter only these "A-Yields" reported on crop insurance Actual Production History Summaries. Do not enter T-yields or any other non-actual yields denoted by other letters (for example: P, T, or Z). Yields do not have to be entered in consecutive years if a crop was not grown on a given farm number or tract.

**Planted Acres.** Actual historical planted acres as reflected in your FSA or RMA/crop insurance records.

**Prevented Planting Acres.** Historical prevented planting as reported on your FSA or RMA/crop insurance records. Prevented planting is defined as the inability to plant the intended crop acreage with proper equipment by the final planting date for the type of crop, because of a natural disaster. Check your records to verify prevented planting designations were met.

#### **Use this form to collect all information needed for AFPC Decision Aid for each farm unit.**

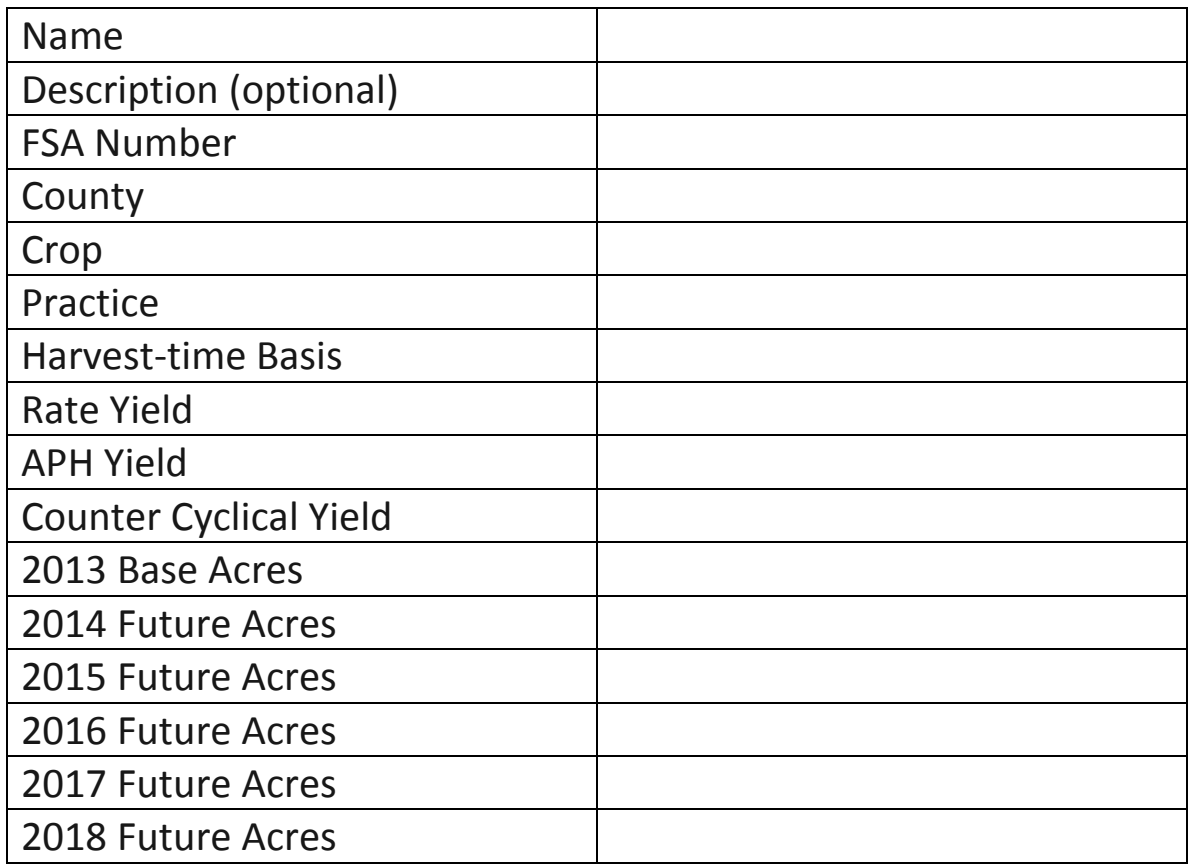

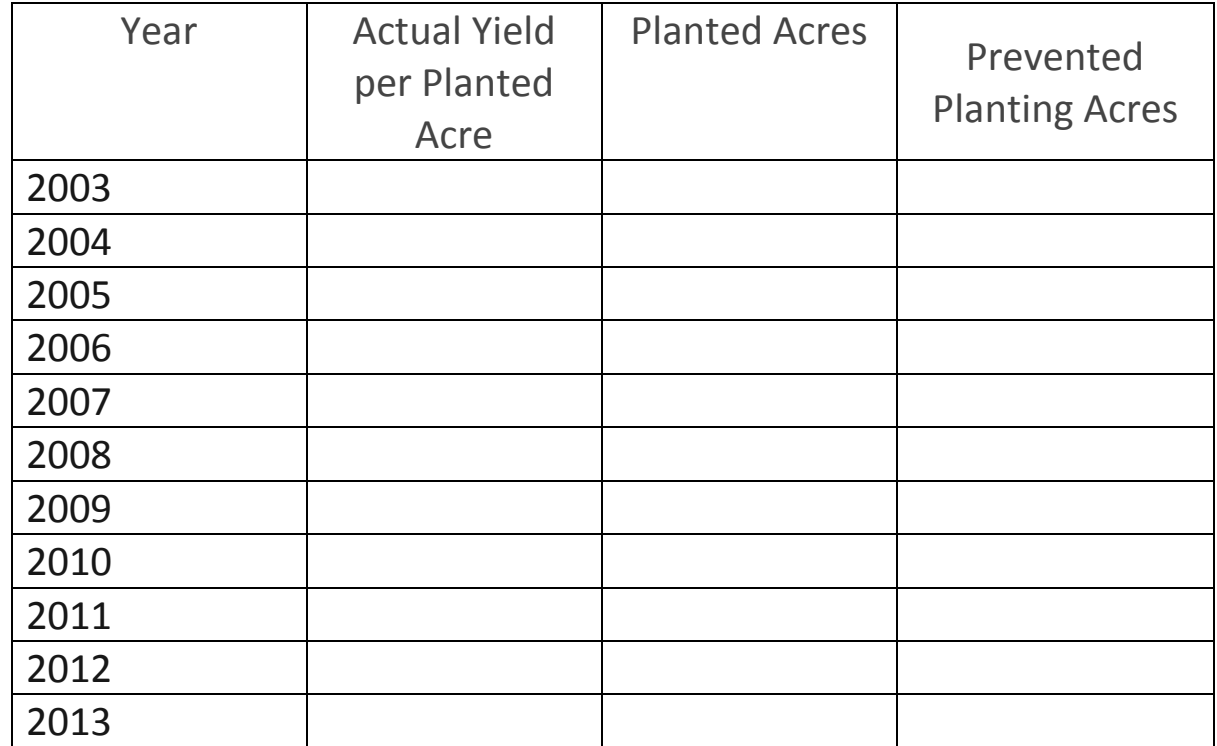